# **AdafruitMCP3xxx Library Documentation**

*Release 1.0*

**ladyada**

**Oct 14, 2019**

## **Contents**

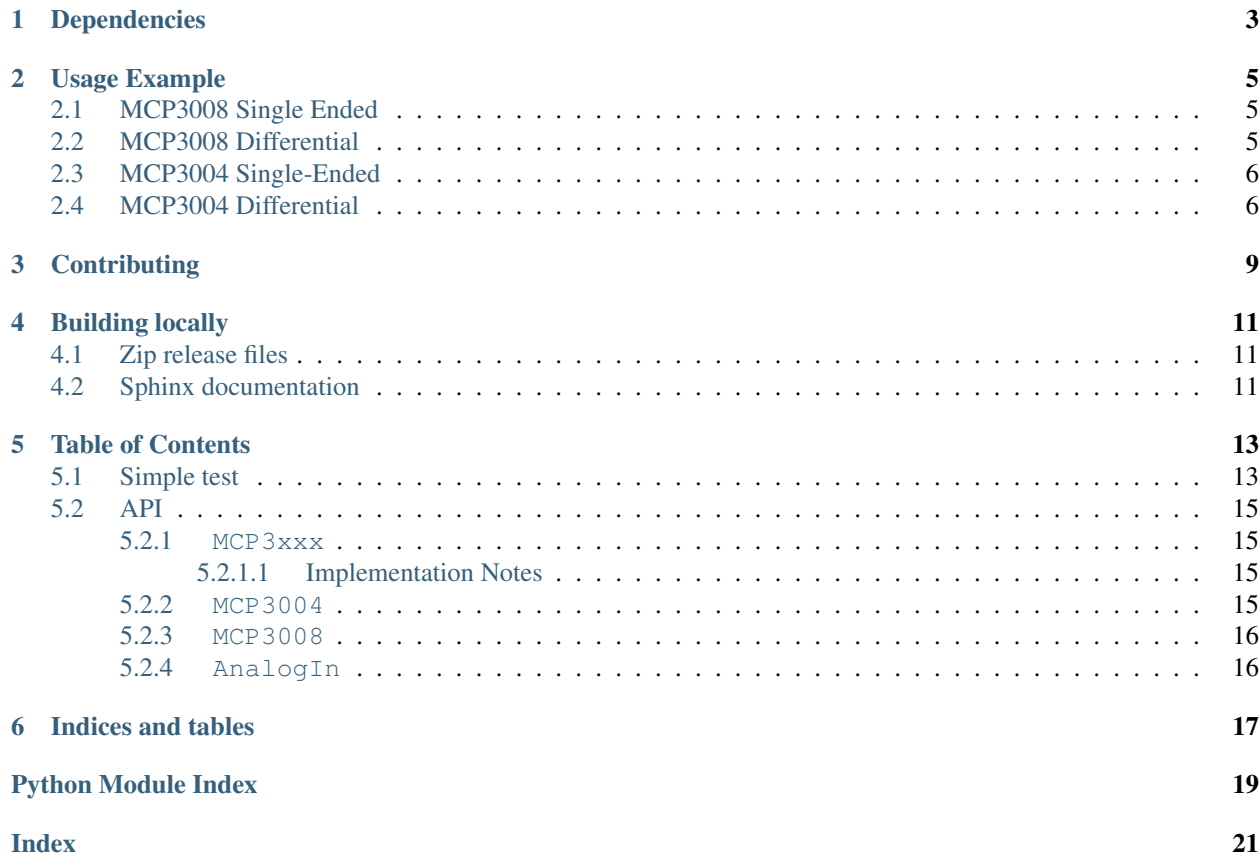

CircuitPython library for the MCP3xxx series of analog-to-digital converters.

Currently supports:

• [MCP3008: 8-Channel 10-Bit ADC With SPI Interface](https://www.adafruit.com/product/856)

## Dependencies

#### <span id="page-6-0"></span>This driver depends on:

- [Adafruit CircuitPython](https://github.com/adafruit/circuitpython)
- [Bus Device](https://github.com/adafruit/Adafruit_CircuitPython_BusDevice)

Please ensure all dependencies are available on the CircuitPython filesystem. This is easily achieved by downloading [the Adafruit library and driver bundle.](https://github.com/adafruit/Adafruit_CircuitPython_Bundle)

## Usage Example

## <span id="page-8-1"></span><span id="page-8-0"></span>**2.1 MCP3008 Single Ended**

```
import busio
import digitalio
import board
import adafruit_mcp3xxx.mcp3008 as MCP
from adafruit_mcp3xxx.analog_in import AnalogIn
# create the spi bus
spi = busio.SPI(clock=board.SCK, MISO=board.MISO, MOSI=board.MOSI)
# create the cs (chip select)
cs = digitalio.DigitalInOut(board.D5)
# create the mcp object
mcp = MCP.MCP3008(spi, cs)# create an analog input channel on pin 0
chan = AnalogIn(mcp, MCP.P0)
print('Raw ADC Value: ', chan.value)
print('ADC Voltage: ' + str(chan.voltage) + 'V')
```
## <span id="page-8-2"></span>**2.2 MCP3008 Differential**

```
import busio
import digitalio
import board
import adafruit_mcp3xxx.mcp3008 as MCP
from adafruit_mcp3xxx.analog_in import AnalogIn
```

```
# create the spi bus
spi = busio.SPI(clock=board.SCK, MISO=board.MISO, MOSI=board.MOSI)
# create the cs (chip select)
cs = digitalio.DigitalInOut(board.D5)
# create the mcp object
mcp = MCP.MCP3008(spi, cs)# create a differential ADC channel between Pin 0 and Pin 1
chan = AnalogIn(mcp, MCP.P0, MCP.P1)
print('Differential ADC Value: ', chan.value)
print('Differential ADC Voltage: ' + str(chan.voltage) + 'V')
```
### <span id="page-9-0"></span>**2.3 MCP3004 Single-Ended**

```
import busio
import digitalio
import board
import adafruit_mcp3xxx.mcp3004 as MCP
from adafruit_mcp3xxx.analog_in import AnalogIn
# create the spi bus
spi = busio.SPI(clock=board.SCK, MISO=board.MISO, MOSI=board.MOSI)
# create the cs (chip select)
cs = digitalio.DigitalInOut(board.D5)
# create the mcp object
mcp = MCP.MCP3004(spi, cs)# create an analog input channel on pin 0
chan = AnalogIn(mcp, MCP, P0)print('Raw ADC Value: ', chan.value)
print('ADC Voltage: ' + str(chan.voltage) + 'V')
```
## <span id="page-9-1"></span>**2.4 MCP3004 Differential**

```
import busio
import digitalio
import board
import adafruit_mcp3xxx.mcp3004 as MCP
from adafruit_mcp3xxx.analog_in import AnalogIn
# create the spi bus
spi = busio.SPI(clock=board.SCK, MISO=board.MISO, MOSI=board.MOSI)
# create the cs (chip select)
```

```
cs = digitalio.DigitalInOut(board.D5)
# create the mcp object
mcp = MCP.MCP3004(spi, cs)# create a differential ADC channel between Pin 0 and Pin 1
chan = AnalogIn(mcp, MCP.P0, MCP.P1)
print('Differential ADC Value: ', chan.value)
print('Differential ADC Voltage: ' + str(chan.voltage) + 'V')
```
## **Contributing**

<span id="page-12-0"></span>Contributions are welcome! Please read our [Code of Conduct](https://github.com/adafruit/adafruit_CircuitPython_MCP3xxx/blob/master/CODE_OF_CONDUCT.md) before contributing to help this project stay welcoming.

## Building locally

## <span id="page-14-1"></span><span id="page-14-0"></span>**4.1 Zip release files**

To build this library locally you'll need to install the [circuitpython-build-tools](https://github.com/adafruit/circuitpython-build-tools) package.

```
python3 -m venv .env
source .env/bin/activate
pip install circuitpython-build-tools
```
Once installed, make sure you are in the virtual environment:

```
source .env/bin/activate
```
#### Then run the build:

```
circuitpython-build-bundles --filename_prefix adafruit-circuitpython-mcp3xxx --
˓→library_location .
```
## <span id="page-14-2"></span>**4.2 Sphinx documentation**

Sphinx is used to build the documentation based on rST files and comments in the code. First, install dependencies (feel free to reuse the virtual environment from above):

```
python3 -m venv .env
source .env/bin/activate
pip install Sphinx sphinx-rtd-theme
```
Now, once you have the virtual environment activated:

```
cd docs
sphinx-build -E -W -b html . _build/html
```
This will output the documentation to docs/\_build/html. Open the index.html in your browser to view them. It will also (due to -W) error out on any warning like Travis will. This is a good way to locally verify it will pass.

### Table of Contents

## <span id="page-16-1"></span><span id="page-16-0"></span>**5.1 Simple test**

Ensure your device works with this simple test.

Listing 1: examples/mcp3xxx\_mcp3008\_single\_ended\_simpletest.py

```
1 import busio
2 import digitalio
3 import board
4 import adafruit_mcp3xxx.mcp3008 as MCP
5 from adafruit_mcp3xxx.analog_in import AnalogIn
6
7 \mid \# create the spi bus
8 spi = busio.SPI(clock=board.SCK, MISO=board.MISO, MOSI=board.MOSI)
9
10 \# create the cs (chip select)
\vert cs = digitalio.DigitalInOut (board.D5)
12
\parallel # create the mcp object
_{14} | mcp = MCP.MCP3008(spi, cs)
15
16 \mid \# create an analog input channel on pin 0
17 chan = AnalogIn(mcp, MCP.P0)
18
19 print('Raw ADC Value: ', chan.value)
20 print ('ADC Voltage: ' + str (chan.voltage) + 'V')
```
Listing 2: examples/mcp3xxx\_mcp3004\_single\_ended\_simpletest.py

```
1 import busio
2 import digitalio
3 import board
  4 import adafruit_mcp3xxx.mcp3004 as MCP
```

```
5 from adafruit_mcp3xxx.analog_in import AnalogIn
6
7 # create the spi bus
8 spi = busio.SPI(clock=board.SCK, MISO=board.MISO, MOSI=board.MOSI)
9
10 \# create the cs (chip select)
\vert cs = digitalio.DigitalInOut (board.D5)
12
13 # create the mcp object
_{14} | mcp = MCP.MCP3004(spi, cs)
15
16 \mid # create an analog input channel on pin 0
17 chan = AnalogIn(mcp, MCP.P0)
18
19 print('Raw ADC Value: ', chan.value)
20 print('ADC Voltage: ' + str(chan.voltage) + 'V')
```
Listing 3: examples/mcp3xxx\_mcp3008\_differential\_simpletest.py

```
1 import busio
2 import digitalio
3 import board
4 import adafruit_mcp3xxx.mcp3008 as MCP
5 from adafruit_mcp3xxx.analog_in import AnalogIn
6
7 # create the spi bus
8 spi = busio.SPI(clock=board.SCK, MISO=board.MISO, MOSI=board.MOSI)
9
10 \# create the cs (chip select)
\vert \vert cs = digitalio. Digital InOut (board. D5)
12
\parallel \# create the mcp object
_{14} mcp = MCP.MCP3008(spi, cs)
15
16 # create a differential ADC channel between Pin 0 and Pin 1
17 chan = AnalogIn(mcp, MCP.P0, MCP.P1)
18
19 print('Differential ADC Value: ', chan.value)
20 print ('Differential ADC Voltage: ' + str (chan.voltage) + 'V')
```
#### Listing 4: examples/mcp3xxx\_mcp3004\_differential\_simpletest.py

```
1 import busio
2 import digitalio
3 import board
4 import adafruit_mcp3xxx.mcp3004 as MCP
5 from adafruit_mcp3xxx.analog_in import AnalogIn
6
7 # create the spi bus
8 spi = busio.SPI(clock=board.SCK, MISO=board.MISO, MOSI=board.MOSI)
9
10 \# create the cs (chip select)
\vert cs = digitalio.DigitalInOut (board.D5)
12
13 # create the mcp object
_{14} | mcp = MCP.MCP3004(spi, cs)
```

```
16 # create a differential ADC channel between Pin 0 and Pin 1
17 chan = AnalogIn(mcp, MCP.P0, MCP.P1)
18
19 print('Differential ADC Value: ', chan.value)
20 print('Differential ADC Voltage: ' + str(chan.voltage) + 'V')
```
### <span id="page-18-0"></span>**5.2 API**

<span id="page-18-7"></span>15

#### <span id="page-18-1"></span>**5.2.1 MCP3xxx**

CircuitPython Library for MCP3xxx ADCs with SPI

• Author(s): ladyada, Brent Rubell

#### <span id="page-18-2"></span>**5.2.1.1 Implementation Notes**

#### Hardware:

• Adafruit [MCP3008 8-Channel 10-Bit ADC with SPI](https://www.adafruit.com/product/856) (Product ID: 856)

#### Software and Dependencies:

- Adafruit CircuitPython firmware for the supported boards: <https://github.com/adafruit/circuitpython/releases>
- Adafruit's Bus Device library: [https://github.com/adafruit/Adafruit\\_CircuitPython\\_BusDevice](https://github.com/adafruit/Adafruit_CircuitPython_BusDevice)
- <span id="page-18-4"></span>**class** adafruit\_mcp3xxx.mcp3xxx.**MCP3xxx**(*spi\_bus*, *cs*, *ref\_voltage=3.3*)

MCP3xxx Interface.

#### **Parameters**

- **spi\_bus** ([SPIDevice](https://circuitpython.readthedocs.io/projects/busdevice/en/latest/api.html#adafruit_bus_device.spi_device.SPIDevice)) SPI bus the ADC is connected to.
- **cs** ([DigitalInOut](https://circuitpython.readthedocs.io/en/latest/shared-bindings/digitalio/DigitalInOut.html#digitalio.DigitalInOut)) Chip Select Pin.
- **ref** voltage ([float](https://docs.python.org/3.4/library/functions.html#float)) Voltage into (Vin) the ADC.
- **read**(*pin*, *is\_differential=False*)

SPI Interface for MCP3xxx-based ADCs reads.

#### **Parameters**

- **pin** ([int](https://docs.python.org/3.4/library/functions.html#int)) individual or differential pin.
- **is\_differential** ([bool](https://docs.python.org/3.4/library/functions.html#bool)) single-ended or differential read.

#### **reference\_voltage**

Returns the MCP3xxx's reference voltage.

#### <span id="page-18-6"></span><span id="page-18-3"></span>**5.2.2 MCP3004**

MCP3004 4-channel, 10-bit, analog-to-digital converter instance.

• Author(s): Brent Rubell

```
class adafruit_mcp3xxx.mcp3004.MCP3004(spi_bus, cs, ref_voltage=3.3)
    Bases: adafruit_mcp3xxx.mcp3xxx.MCP3xxx
```
<span id="page-19-5"></span>MCP3004 Differential channel mapping.

- 0:  $CH0 = IN +$ ,  $CH1 = IN -$
- 1: CH1 = IN+, CH0 = IN-
- 2:  $CH2 = IN +$ ,  $CH3 = IN -$
- 3: CH3 = IN+, CH2 = IN-

#### <span id="page-19-4"></span><span id="page-19-0"></span>**5.2.3 MCP3008**

MCP3008 8-channel, 10-bit, analog-to-digital converter instance.

- Author(s): Brent Rubell
- <span id="page-19-2"></span>**class** adafruit\_mcp3xxx.mcp3008.**MCP3008**(*spi\_bus*, *cs*, *ref\_voltage=3.3*) Bases: [adafruit\\_mcp3xxx.mcp3xxx.MCP3xxx](#page-18-4)

#### MCP3008 Differential channel mapping.

- 0:  $CH0 = IN +$ ,  $CH1 = IN -$
- 1: CH1 = IN+, CH0 = IN-
- 2:  $CH2 = IN +$ ,  $CH3 = IN -$
- 3:  $CH3 = IN +$ ,  $CH2 = IN -$
- 4:  $CH4 = IN +$ ,  $CH5 = IN -$
- 5:  $CH5 = IN +$ ,  $CH4 = IN -$
- 6: CH6 = IN+, CH7 = IN-
- 7:  $CH7 = IN +$ ,  $CH6 = IN -$

#### <span id="page-19-3"></span><span id="page-19-1"></span>**5.2.4 AnalogIn**

AnalogIn for single-ended and differential ADC readings.

- Author(s): Brent Rubell
- **class** adafruit\_mcp3xxx.analog\_in.**AnalogIn**(*mcp*, *positive\_pin*, *negative\_pin=None*) AnalogIn Mock Implementation for ADC Reads.

#### **Parameters**

- **mcp** ([MCP3004](#page-18-5), [MCP3008](#page-19-2)) The mcp object.
- **positive\_pin** ([int](https://docs.python.org/3.4/library/functions.html#int)) Required pin for single-ended.
- **negative\_pin** ([int](https://docs.python.org/3.4/library/functions.html#int)) Optional pin for differential reads.

#### **value**

Returns the value of an ADC pin as an integer.

#### **voltage**

Returns the voltage from the ADC pin as a floating point value.

Indices and tables

- <span id="page-20-0"></span>• genindex
- modindex
- search

Python Module Index

<span id="page-22-0"></span>a

adafruit\_mcp3xxx.analog\_in, [16](#page-19-3) adafruit\_mcp3xxx.mcp3004, [15](#page-18-6) adafruit\_mcp3xxx.mcp3008, [16](#page-19-4) adafruit\_mcp3xxx.mcp3xxx, [15](#page-18-0)

## Index

## <span id="page-24-0"></span>A

```
adafruit_mcp3xxx.analog_in (module), 16
adafruit_mcp3xxx.mcp3004 (module), 15
adafruit_mcp3xxx.mcp3008 (module), 16
adafruit_mcp3xxx.mcp3xxx (module), 15
AnalogIn (class in adafruit_mcp3xxx.analog_in), 16
```
## M

```
MCP3004 (class in adafruit_mcp3xxx.mcp3004), 15
MCP3008 (class in adafruit_mcp3xxx.mcp3008), 16
MCP3xxx (class in adafruit_mcp3xxx.mcp3xxx), 15
```
## R

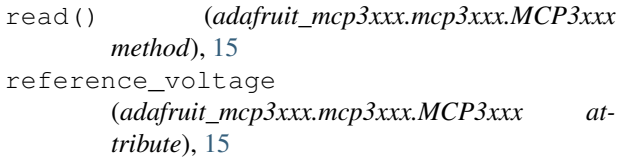

## V

```
value (adafruit_mcp3xxx.analog_in.AnalogIn at-
        tribute), 16
```
voltage (*adafruit\_mcp3xxx.analog\_in.AnalogIn attribute*), [16](#page-19-5)